# CCV InSync CCV InSync C

**Systemhandbuch** 

let's make payment happen

CCV,

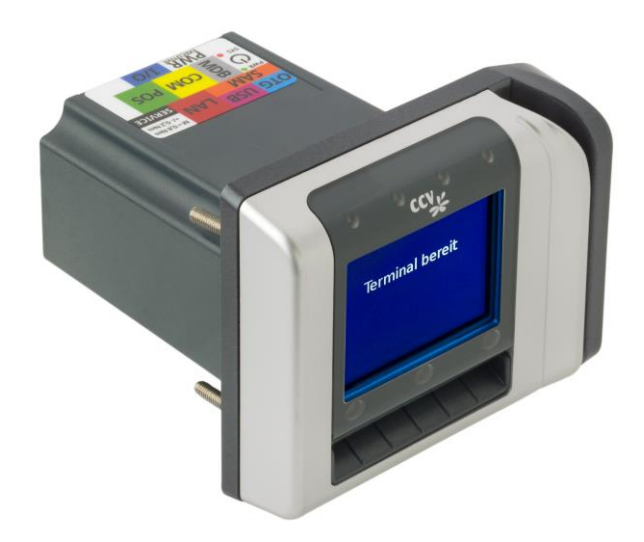

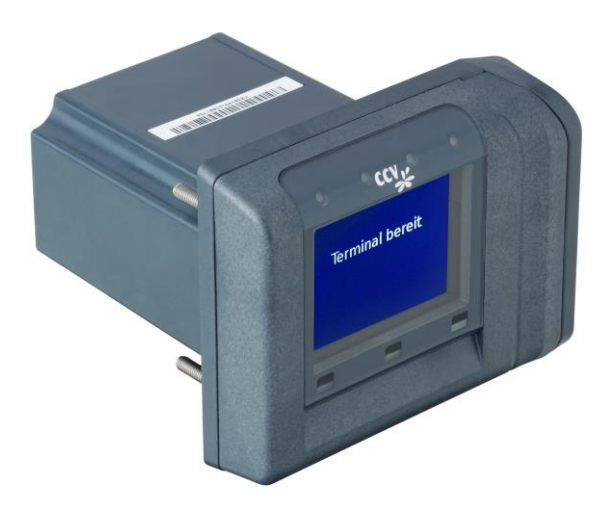

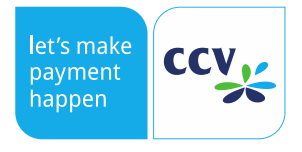

# Inhaltsverzeichnis

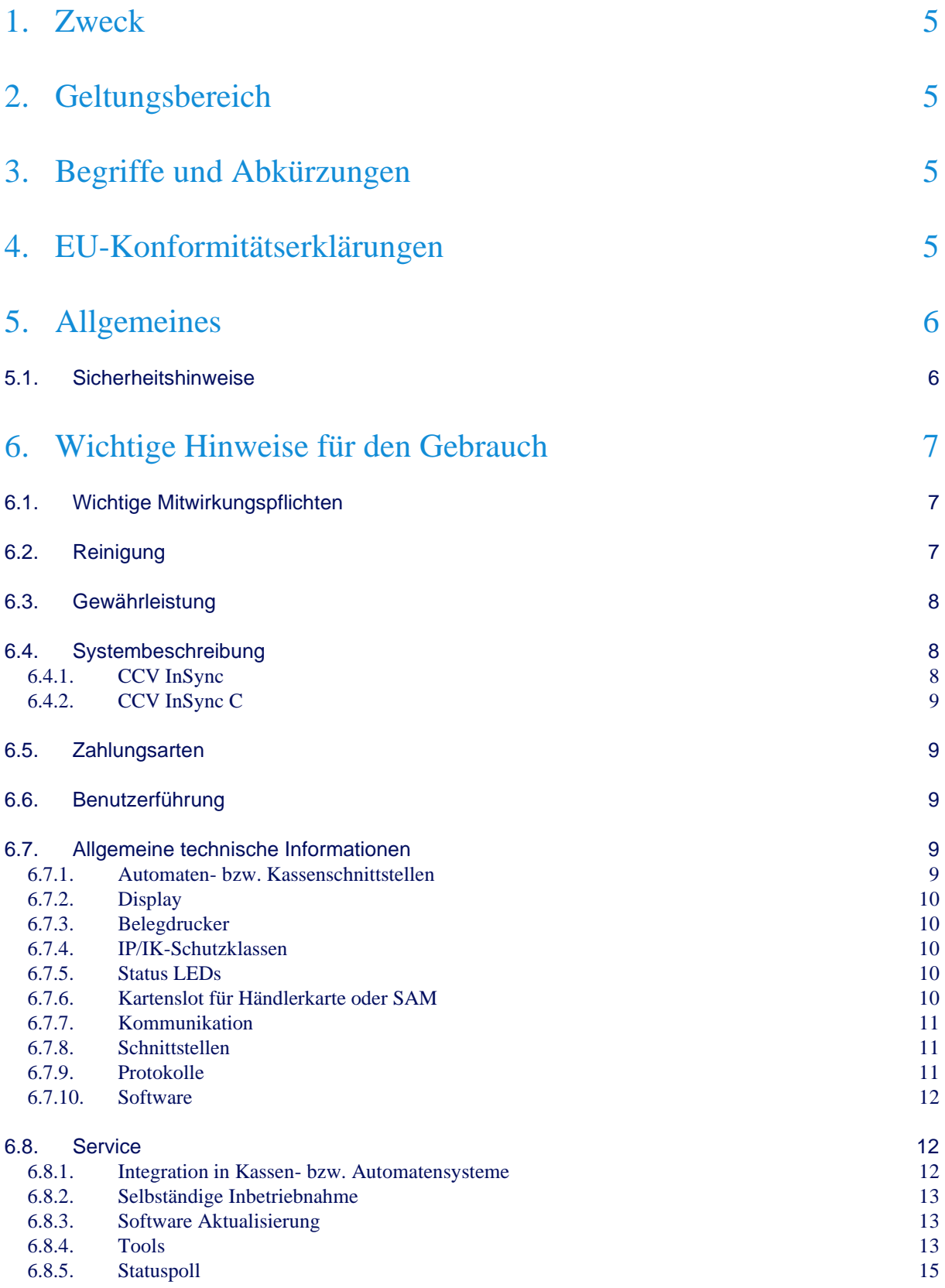

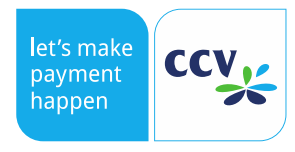

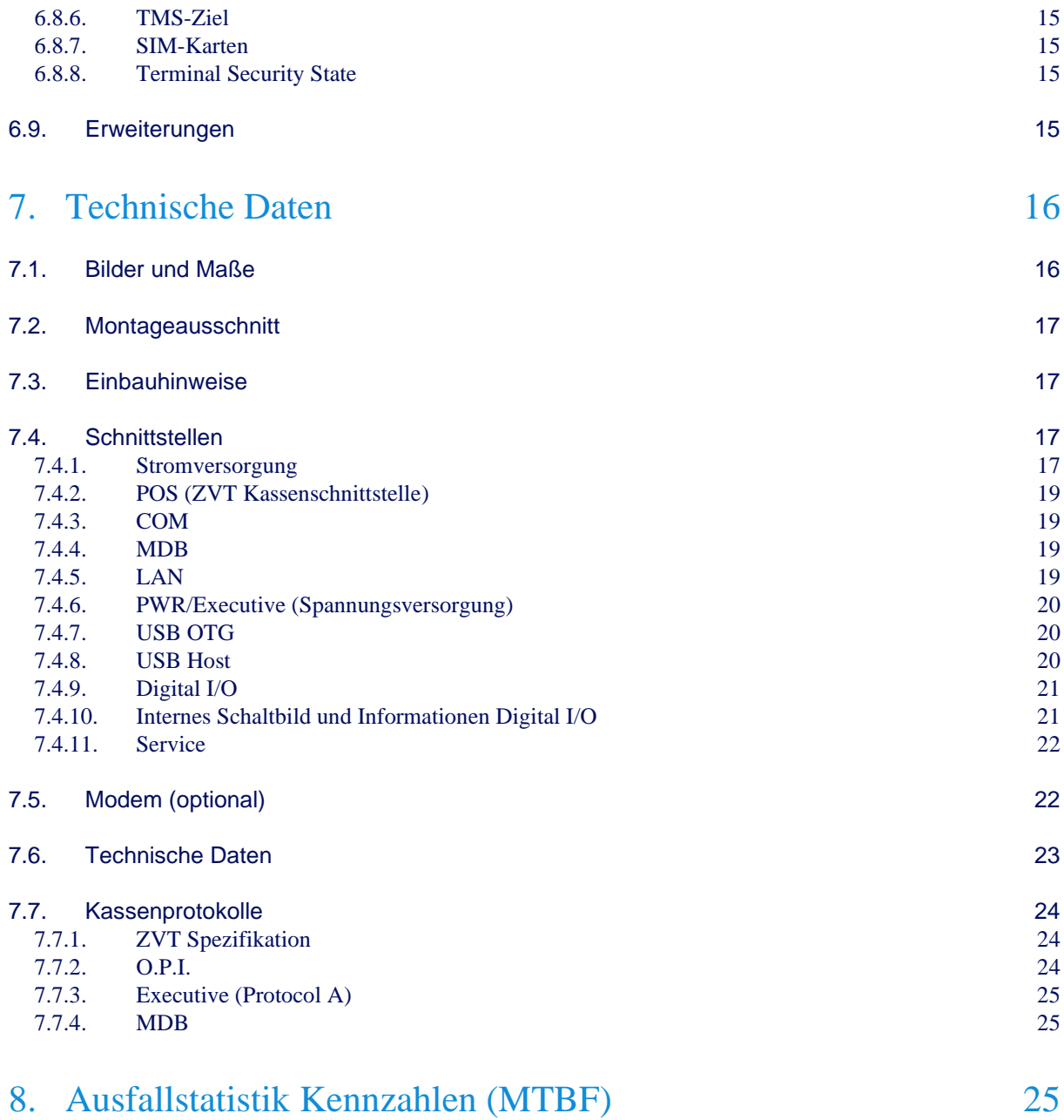

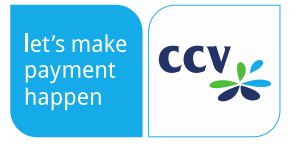

#### <span id="page-4-0"></span>1. Zweck

Diese Spezifikation dient dazu, die Integration des Automatenterminals CCV InSync in ein Automatensystem zu erleichtern.

#### <span id="page-4-1"></span>2. Geltungsbereich

<span id="page-4-2"></span>Kunden, Integratoren, Netzbetreiber, (CCV- EW, SA, PM)

#### 3. Begriffe und Abkürzungen

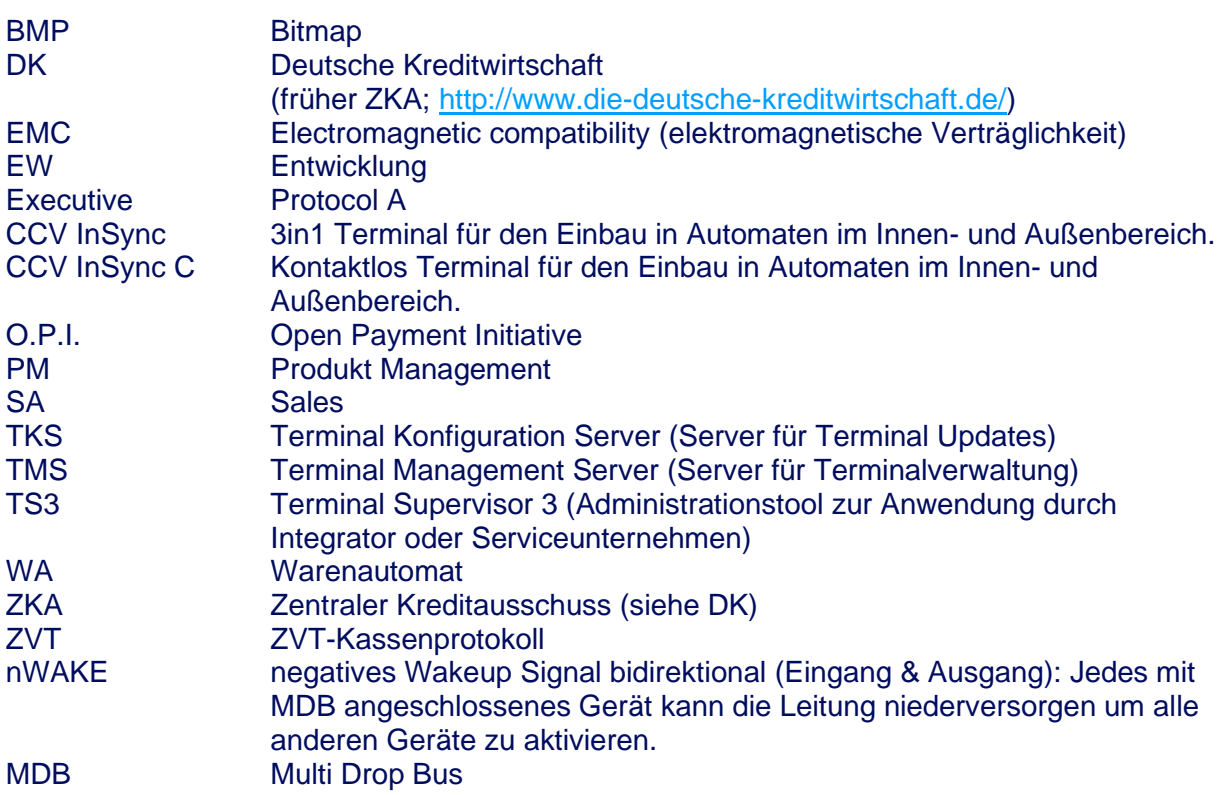

#### <span id="page-4-3"></span>4. EU-Konformitätserklärungen

Die aktuellen EU-Konformitätserklärungen finden Sie auf unserer Webseite unter "CE Declaration of conformity/ Unbediente Bezahllösungen": https://www.ccv.eu/de/service-support/businesspartner/download-bar/

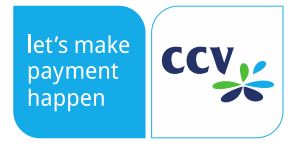

#### <span id="page-5-0"></span>5. Allgemeines

#### <span id="page-5-1"></span>5.1. Sicherheitshinweise

- Lesen Sie vor der Integration des Produktes in Automaten das gesamte Systemhandbuch durch. Es enthält wichtige Informationen!
- Bei Schäden, die durch Nichtbeachten dieser Anleitung oder falscher Bedienung verursacht werden, erlischt die Gewährleistung / Garantie! Für Folgeschäden übernehmen wir keine Haftung!
- Bei Sach- oder Personenschäden, die durch unsachgemäße Handhabung oder Nichtbeachten der Sicherheitshinweise verursacht werden, übernehmen wir keine Haftung!
- Die Integration des Produkts darf nur durch eine qualifizierte Elektrofachkraft (z. B. Elektriker) erfolgen, die mit den einschlägigen Vorschriften (z. B. VDE) vertraut ist.
- Haben Sie keine Fachkenntnisse für die Montage, so nehmen Sie die Montage nicht selbst vor, sondern beauftragen einen Fachmann.
- Entfernen Sie niemals die Spannungsversorgung vom Terminal, wenn dieses gerade eine Zahlung oder andere Vorgänge ausführt (z. B. Displayanzeige "Bitte warten"). Falls diese Meldung länger angezeigt wird, wenden Sie sich bitte an Ihren Support-Partner.
- Ein Wechsel des Terminals darf nur im ausgeschalteten Zustand (Spannungsversorgung abstecken) erfolgen.
- Das Terminal verfügt über Zulassungen für den bargeldlosen Zahlungsverkehr in verschiedenen Ländern, je nach verwendeten Netzbetreiber / Acquirer. Der Einsatz außerhalb Deutschlands ist mit Ihrem Vertragspartner abzustimmen.
- Versuchen Sie niemals das Terminal zu öffnen. Bei unbefugtem Öffnen werden alle sicherheitsrelevanten Daten gelöscht und somit die Geräte außer Funktion gesetzt. Zudem erlischt jeglicher Gewährleistungsanspruch.
- Das Gerät niemals in Wasser tauchen, offenes Feuer werfen oder hoher Feuchtigkeit aussetzen. Das Gerät bitte nur mit einem leicht feuchten Tuch abwischen. Keine Reinigungsmittel verwenden.
- Reparaturen dürfen nur durch von CCV autorisierte Stellen durchgeführt werden.
- Setzen Sie das Gerät nicht Temperaturen außerhalb der zugelassenen Grenzwerte aus.
- Halten Sie ausreichenden Abstand zu mobilen Telefonen und Funkgeräten ein, da diese zu Funktionsstörungen führen können. Davon ausgeschlossen sind Geräte, die zum Durchführen einer kontaktlosen Zahlung geeignet sind (z.B. NFC-fähiges Mobiltelefon).
- Informieren Sie sich regelmäßig über verfügbare bzw. zwingend erforderliche Updates oder Produkterweiterungen bei Ihrem Vertriebspartner oder Netzbetreiber.
- Nach jedem Software-Update, Änderung der Konfigurationen und/oder Verbindungseinstellungen oder sonstigen Änderungen am Terminal ist immer der gesamte Zahlungsweg inkl. Tagesabschluss mit allen Zahlungsarten (z. B. Giro- und Kreditkarte) zu testen.
- Das Entfernen oder Beschädigen von auf den Geräten aufgebrachten Typenschildern und Siegeln führt zum Erlöschen von jeglichen Garantieansprüchen.
- Die Terminals sind über eine Befestigungsschraube mit der Erdung des lokalen elektrischen Systems zu verbinden; diese darf nicht massefrei oder mit einer Phase verbunden sein (siehe dazu auch Kapitel Einbauhinweise).

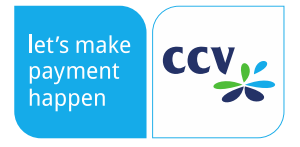

### <span id="page-6-0"></span>6. Wichtige Hinweise für den Gebrauch

#### <span id="page-6-1"></span>6.1. Wichtige Mitwirkungspflichten

- Beachtung der Einbauhinweise gemäß diesem Systemhandbuch, insbesondere im /\ Hinblick auf mechanische, elektrische und betriebstechnische Vorgaben (ESDkorrekte ErdungPrüfen Sie die Unversehrtheit des CCV InSync. Prüfen Sie, ob am CCV InSync Beschädigungen und Manipulationen zu erkennen sind und das Siegel ungebrochen ist. Sollten Sie eine Beschädigung, Manipulation oder ein gebrochenes Siegel erkennen, nehmen Sie das CCV InSync nicht in Betrieb. Wenden Sie sich an den Support unter [profiline@de.ccv.eu.](mailto:profiline@de.ccv.eu)
	- Wichtig! Bitte stellen Sie sicher, dass das Terminal so angebunden, konfiguriert und getestet ist, um Updates per Fernwartungssystem TMS durchführen zu können und dass die Updates über die Automaten-Schnittstelle oder den Netzbetreiber Host initiiert werden können. Falls aufgrund fehlender Netzwerk-Anbindungsmöglichkeiten in besonderen Fällen kein Fernupdate realisierbar ist, muss der Kunde Updates per Vororteinsatz über den Terminal Supervisor 3 oder USB sicherstellen. CCV weist bereits jetzt darauf hin, dass hierfür Mehrkosten anfallen.
	- Es ist sicherzustellen, dass die Tools regelmäßig aktualisiert werden (Terminal Supervisor 3, Updatempp, etc.). Die aktuellen Versionen werden von CCV im CCV Downloadbereich (abrufbar unter [https://download.ccv-deutschland.de\)](https://download.ccv-deutschland.de/) bereitgestellt.
	- CCV weist darauf hin, dass regelmäßig betriebs- oder sicherheitsrelevante Updates der Terminals anfallen können. Unterlassene Updates können zum Verlust der Zulassung und/oder Fehlfunktionen führen. CCV teilt notwendige Updates in angemessener Frist im Voraus anhand ihrer Releasenotes mit. Die Bereitstellung von Aktualisierungen sowie Updates erfolgt während der Gewährleistungsdauer kostenlos. Für solche Fehler oder Schäden, die aufgrund fehlerhafter oder fehlender Mitwirkung des Kunden hinsichtlich der regelmäßigen Durchführung von Updates auf- bzw. eintreten, übernimmt CCV keine Haftung oder Gewährleistung.
	- CCV unterstützt Sie bei der Erstintegration des Produktes in Ihren Automaten durch Schulungen und empfiehlt eine gemeinsame Überprüfung Ihrer Automaten-Terminal-Integration vor Ort in Ihren Geschäftsräumen vor dem ersten Pilot-Einsatz, um so übliche Fehlerquellen im Vorfeld ausschließen zu können. Bitte kontaktieren Sie hierzu Ihren Vertriebspartner oder CCV direkt.
	- Nach Ablauf der Gewährleistungszeit sind Software-Updates käuflich zu erwerben oder Teil eines vorher abgeschlossenen Software-Pflegevertrags. Notwendige Updates sind über unsere Releasenotes ersichtlich. Software-Upgrades sind generell kostenpflichtig. Bitte stimmen Sie sich hierzu mit Ihrem Vertriebspartner ab.

#### <span id="page-6-2"></span>6.2. Reinigung

Reinigen Sie das Gehäuse des Terminals mit einem leicht feuchten Tuch oder einem antistatischen Tuch. Bitte verwenden Sie keine chemischen Reinigungsmittel. Zur Gehäusereinigung niemals Benzin, Farbverdünner oder sonstige Lösemittel verwenden, andernfalls können Verformungen und Verfärbungen am Gehäuse auftreten. Reinigen Sie den Kartenleser regelmäßig mit einer Reinigungskarte, um Lesefehlern vorzubeugen. Die Reinigungsintervalle hängen von der Nutzungshäufigkeit und von den jeweiligen Umgebungsbedingungen ab. Verwenden Sie bitte keine chemischen Reinigungsmittel.

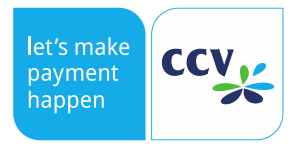

Als Richtlinie sollte folgende Vorgabe dienen:

- Indoor Geräte: 1 \* wöchentlich
- Outdoor Geräte: 1 \* täglich

#### <span id="page-7-0"></span>6.3. Gewährleistung

Achtung: Versuchen Sie nicht das Terminal zu reparieren. Durch das Öffnen der Geräte erlischt der Gewährleistungsanspruch. Das Gerät wird für Sie unbrauchbar und muss ausgetauscht werden.

Im Falle eines Schadens wenden Sie sich bitte an Ihren Servicedienstleister.

#### <span id="page-7-1"></span>6.4. Systembeschreibung

Das CCV InSync Terminal ist ein maßgeschneidertes Bezahlsystem für Verkaufsautomaten, Stromladesäulen, Dienstleistungsautomaten und Kioskterminals, bei denen es als kompaktes und vollwertiges Terminal zum Einsatz kommt. In seiner kompakten Bauform steht ein Gerät für Integrationen zur Verfügung, das bei gleicher Funktionalität einen kleineren Einbauausschnitt sowie ein deutlich kleineres Einbauvolumen als bisherige Geräte benötigt. Das CCV InSync Terminal besteht aus einem hochwertigen Farbdisplay, Kontaktlos-, Chipund Magnetstreifenleser, LED-Anzeigen, drei Näherungssensoren sowie einem Bluetooth Low Energy Modul. Neben dem bauseits integrierten LAN-Anschluss können diverse Kommunikationsanbindungen wie LTE oder GPRS realisiert werden. Hierzu muss das Gerät nicht demontiert werden.

Des Weiteren sind im Automaten (neben ggfls. Belegdrucker) keine zusätzlichen Komponenten mehr erforderlich. Der Aufwand zur Integration in ein Automatensystem ist auf ein Minimum reduziert.

Das elegante CCV InSync Terminal mit seiner zweifarbigen Front, einem hochauflösenden grafischen TFT Display und kleinen Einbaumaßen basiert auf einer zukunftsweisenden Hardware-Plattform, die höchsten Qualitätsmaßstäben genügt und aufgrund ihrer Konstruktion ein hohes Maß an Sicherheit bietet. Es ist Vandalismus-resistent, witterungsbeständig und in einem erweiterten Temperaturbereich einsetzbar. Das CCV InSync Terminal eignet sich damit neben dem Indoor-Einsatz auch für den Outdoor Einsatz. Es benötigt den gleichen Montageausschnitt und die gleichen Befestigungspunkte wie die CCV COR-Serie, daher kann es von den Integratoren überall leicht eingesetzt werden.

Die Terminals bieten dank ihrer zukunftsweisenden Hardwareplattform mit umfangreicher Speicherausstattung nicht nur eine Vielzahl von Einsatzmöglichkeiten, sondern können auch jederzeit durch ein Software-Upgrade im Feld aktualisiert und um neue Funktionen und Applikationen ergänzt werden.

Das intelligente Software-Update-Konzept bietet ein Maximum an Betriebssicherheit. Dazu wurden die überaus bewährten Servicekonzepte (z. B. Terminal Supervisor 3 und Terminal-Management-System TMS) bei diesem Terminal übernommen. Somit bietet es ein Maximum an Investitionssicherheit.

#### <span id="page-7-2"></span>6.4.1. CCV InSync

3-in-1 Terminal:

- EMV chip contacted
- EMV chip contactless
- Magstripe

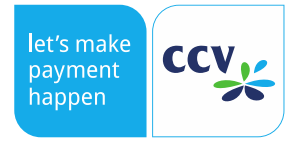

# <span id="page-8-0"></span>6.4.2. CCV InSync C

Contactless only Terminal:

- No EMV chip contacted (ICC slot is closed by front housing)
- EMV chip contactless
- No Magstripe (MSR slot is closed by front housing)

#### <span id="page-8-1"></span>6.5. Zahlungsarten

Mit dem CCV InSync Terminal können folgende Zahlungsarten, je nach Netzbetrieb durchgeführt werden:

- girocard, girocard kontaktlos
- Mastercard, Mastercard kontaktlos
- VISA, VISA kontaktlos
- American Express, American Express kontaktlos
- Maestro, Maestro kontaktlos
- V PAY, V PAY kontaktlos
- Apple Pay, Google Pay, Samsung Pay
- SEPA ELV (Lastschriftverfahren)
- Weitere Kreditkarten (z. B. Diners, JCB, UnionPay)
- Stations- und Flottenkarten
- Verschiedene Kundenkarten, über Kartenprofile erweiterbar
- GeldKarte
- girogo

#### <span id="page-8-2"></span>6.6. Benutzerführung

Der Benutzer des CCV InSync findet sich mit seinem Terminal schnell zurecht – die leicht verständliche Menüführung und die Texte auf dem großen Grafikdisplay helfen dabei. Das CCV InSync kann bequem über den TS3 administriert werden, dieser ist kostenfrei verfügbar. Das Terminal kann als unbedientes Automatenterminal ohne PIN-Eingabe eingesetzt werden.

#### <span id="page-8-3"></span>6.7. Allgemeine technische Informationen

#### <span id="page-8-4"></span>6.7.1. Automaten- bzw. Kassenschnittstellen

Die Kassenanbindung erfolgt über LAN, MDB, Executive oder RS-232-Schnittstelle.

- LAN: Ethernet 10Base-T und 100Base-T, full duplex.
- RS-232-Schnittstelle: eine maximale Übertragungsgeschwindigkeit von bis zu 115.200 Baud und Hardware-Handshake sind möglich.
- MDB (Multi-Drop-Bus): 9.600 Baud Schnittstellenformat für Verkaufsautomaten.
- Executive (Protocol A): Schnittstellenformat für Verkaufsautomaten.

Das O.P.I. Protokoll steht zusätzlich für Waren und Ticketautomaten zur Verfügung. Die MDB Schnittstelle ist hardware- sowie softwareseitig verfügbar. Sie unterstützt die Version 4.2. Das Terminal kann mit der RS232-Schnittstelle über verschiedene

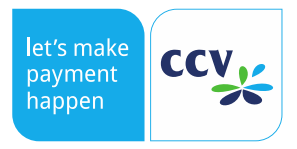

Übertragungsgeschwindigkeiten (19.200, 38.400 und 115.200 Baud) an den Automaten oder das POS angebunden werden.

#### <span id="page-9-0"></span>6.7.2. Display

2,4" TFT Colordisplay mit 320\*240 Bildpunkten (QVGA), grafikfähig mit einstellbarem, hohen Kontrast und großen Blickwinkelbereich. Es bietet eine gleichmäßig gute Anzeige, auch bei niedrigen Temperaturen und Sonnenlicht.

#### <span id="page-9-1"></span>6.7.3. Belegdrucker

Der Zahlungsbeleg wird über den im Automaten integrierten Drucker ausgegeben. Die Ansteuerung erfolgt über die Automatensteuerung.

Seine Daten erhält der Automat als fertigen Beleg vom CCV InSync oder als Datennachricht mit allen relevanten Daten zum Aufbau eines eigenen Beleglayouts (Abläufe sind vom Kassenprotokoll abhängig).

#### <span id="page-9-2"></span>6.7.4. IP/IK-Schutzklassen

Im Folgenden sind die IP/IK-Schutzklassen für das CCV InSync / InSync C Terminal aufgeführt.

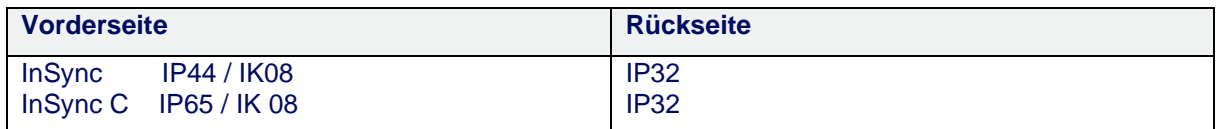

#### <span id="page-9-3"></span>6.7.5. Status LEDs

Auf der Rückseite des CCV InSync befinden sich zwei LEDs, "PWR" (Power) und "SYS" (System), die mit den folgenden Bedeutungen versehen sind.

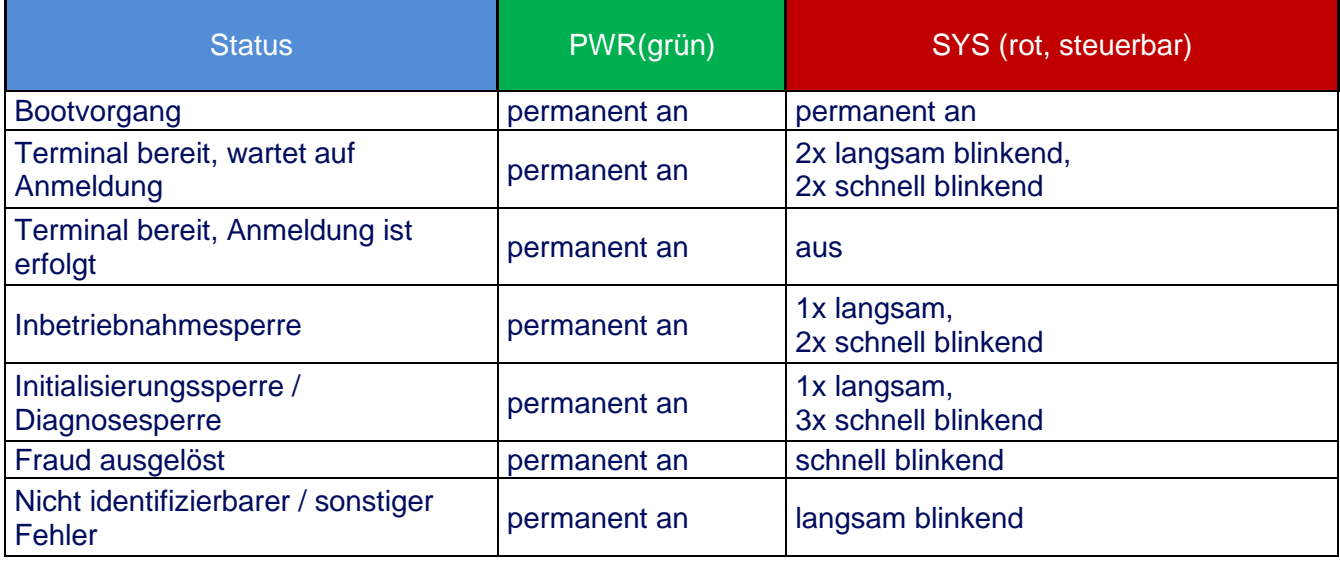

#### <span id="page-9-4"></span>6.7.6. Kartenslot für Händlerkarte oder SAM

Der CCV InSync unterstützt eine Händlerkarte bzw. SAM (Format ID-000). Der Einschub ist auf der Rückseite.

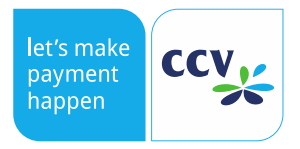

Die Händlerkarte wird wie folgt gewechselt:

- Führen Sie einen Kassenschnitt durch, um alle GeldKarte Transaktionen einzureichen.
- Schalten Sie das Gerät aus, indem Sie es von der Versorgungsspannung trennen.
- Wechseln Sie die Händlerkarte aus.
- Schalten Sie das Terminal wieder ein.

#### <span id="page-10-0"></span>6.7.7. Kommunikation

Das Terminal wird für die online Zahlungsabwicklung und für Servicezwecke mit einer integrierten LAN-Schnittstelle angebunden. Alternativ ist es möglich, über die serielle Schnittstelle ein externes LTE / GPRS Modem anzubinden.

Die Terminals unterstützen folgende Kommunikationsarten zum Netzbetreiber-Host:

- LAN
- Weitere Protokolle auf Anfrage

#### <span id="page-10-1"></span>6.7.8. Schnittstellen

Für den vielseitigen Einsatz bietet das Terminal eine Vielzahl an nutzbaren Schnittstellen. Die Geräte besitzen folgende Schnittstellen zum Anschluss externer Hardware:

- 2 RS-232 Schnittstellen:
	- 1. POS: Verbindung von Terminal und Automat bzw. Kasse.
	- 2. COM: Verbindung von Terminal zu externer Kommunikationshardware wie z. B. Modems.
- MDB (Multi-Drop-Bus): vorbereitet zum Anschluss von Verkaufsautomaten mit MDB-Protokoll.
- Executive (Protocol A): Verbindung von Terminal und Automat bzw. Kasse.
- LAN-Schnittstelle: Ethernet, 10 / 100MBit, Auto MDIX.
- Kommunikationsprotokoll TCP/IP (weitere auf Anfrage möglich) z. B. für Service-PC oder Host Anbindung.
- USB OTG: (High Speed 480 MBit/s and Full Speed 12 MBit/s) für Host- und Geräteanbindung (z. B. Updates u. Konfiguration). USB Micro-B Ausführung.
- USB Host: (Full-Speed 12 MBit/s zum Anschluss z. B. von USB- 2 /3 / 4G Modems oder anderer Verbindungen). USB Typ-A Ausführung.
- I/O: digitale Ein/Ausgänge
- Service: Anschluss für Diagnosezwecke

Hinweis: Weiterführende Informationen zu den Schnittstellen und deren Steckerbelegungen entnehmen Sie bitte dieser Spezifikation im Kapitel 6.

#### <span id="page-10-2"></span>6.7.9. Protokolle

Folgende Protokolle stehen serienmäßig zu Verfügung:

- a) Schnittstellenprotokolle
	- ZVT-Kassenprotokoll
	- Executive (Protocol A) noch nicht verfügbar
	- MDB (Multiple Drop Bus)
	- O.P.I.
	- Protokoll für Terminal-Supervisor 3 und TMS

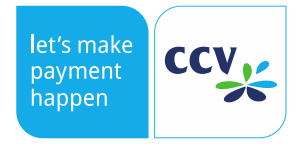

- TCP/IP
- b) Host Protokolle
	- ATOS ZVT-Host (Poseidon)
	- CCV Pay

#### <span id="page-11-0"></span>6.7.10. Software

Das CCV InSync Terminal verwendet ein Linux Betriebssystem mit der SECpos EVO Software aus unserem Haus.

#### <span id="page-11-1"></span>6.8. Service

#### <span id="page-11-2"></span>6.8.1. Integration in Kassen- bzw. Automatensysteme

Zur Unterstützung der Adaption bzw. Integration an bzw. in die Kasse wird ein Development-Toolkit mit folgenden Komponenten angeboten:

#### **ZVT:**

- Ausführliche Dokumentation des ZVT-Protokolls (Download über [https://www.terminalhersteller.de\)](https://www.terminalhersteller.de/).
- ZVT-Kassensimulation

#### **MDB:**

• Ausführliche Dokumentation des MDB-Protokolls (Download über [https://www.ccv.eu/wp](https://www.ccv.eu/wp-content/uploads/2018/05/mdb_interface_specification.pdf)[content/uploads/2018/05/mdb\\_interface\\_specification.pdf\)](https://www.ccv.eu/wp-content/uploads/2018/05/mdb_interface_specification.pdf).

#### **Protocol A (Executive):**

• Unter der Bezeichnung Executive bekannt, wurde das Protokoll in den 1980er Jahren von Mars Electronics International entwickelt.

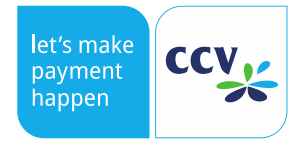

#### <span id="page-12-0"></span>6.8.2. Selbständige Inbetriebnahme

Die Terminals werden mit einer Grundkonfiguration ausgeliefert. Die in Absprache mit dem Netzbetreiber erstellte Konfiguration ermöglicht über der Eingabe der Terminal-ID eine automatische Inbetriebnahme des Terminals.

Bei besonderen Anbindungen (z. B. LAN mit VPN) kann die nötige Einstellung auch manuell durchgeführt werden.

Hinweis: Der Grad der selbständigen Inbetriebnahme ist abhängig von der vorgegebenen Grundkonfiguration des Netzbetreibers.

#### <span id="page-12-1"></span>6.8.3. Software Aktualisierung

Die Terminals bieten einen vollständigen, zuverlässigen Software-Download an, ohne dass ein Techniker vor Ort sein muss. Über den Terminal-Konfigurations-Server (TMS) oder Terminal Management System 2.0 (TMS2.0) können auch automatisierte Software-Aktualisierungen durchgeführt werden.

Damit ist es sehr einfach, bereits installierte Geräte um neue Funktionen/Applikationen zu erweitern und den gesamten Bestand immer auf derselben einheitlichen, aktuellsten Version zu halten.

Die Aktualisierung der Software kann wahlweise über folgende Verfahren erfolgen:

- **TMS:** Komfortabel per Onlineverbindung über den ,Terminal Konfiguration Server' (TMS). Der Host kann die automatische Anwahl des Terminals am TMS per TKM-Kommando zu beliebigen Zeitpunkten festsetzen. Der Händler braucht dabei keinerlei Bedienschritte durchzuführen.
- **TS3**: Mit der kostenlosen Service-Software 'Terminal Supervisor 3' über die Serviceschnittstelle des Gerätes – direkt per USB oder LAN an einen PC oder an ein Notebook angeschlossen.
- **Updatempp**: Im Gegensatz zu TS3 keine Bedienoberfläche. Abarbeitung von Scripten über die Kasse.

Bitte beachten Sie, dass das Terminal während der Softwareaktivierung nicht vom Stromnetz getrennt werden darf. Es kann sonst dazu kommen, dass das Update unvollständig aktiviert wird und damit das Gerät zu CCV eingesendet werden muss

#### <span id="page-12-2"></span>6.8.4. Tools

Es stehen zu Wartung nachfolgende Tools bzw. Möglichkeiten zur Verfügung:

- **1. TS3** 
	- **Einzelzugriff** auf **ein** Terminal (Direktverbindung)
	- Lokaler Zugriff mittels LAN oder USB
	- Remote Zugriff über die Fernsteuerung sofern auf die IP und den Port zugegriffen werden kann
	- Details siehe TS3-Handbuch
	- TMS-Wartungsruf kann über Fernsteuerung ausgelöst werden

#### **2. Updatempp**

- **Einzelzugriff** auf **ein** Terminal
- Lokaler Zugriff mittels LAN oder USB
- Remote Zugriff über Abarbeitung an Kasse möglich

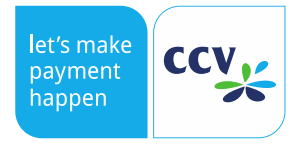

• Im Gegensatz zu TS3 keine Bedienoberfläche, sondern nur Abarbeitung von Scripten

#### **3. TMS**

- **zentrales, automatisiertes Wartungssystem für den kompletten Feldbestand**
- **Achtung!** Voraussetzung ist eine Terminalsoftware **min. 02.0057.xx.xx oder höher.** Aktuelle Softwarestände nehmen automatisch und zyklisch Kontakt mit dem TMS auf (sog. "Hearbeatcall"). Ältere Softwarestände müssen entsprechend auf eine aktuelle Version aktualisiert werden – damit erfolgt ein zyklischer (Standardeinstellung alle 7 Tage) Hearbeatcall zum TMS.
- **Achtung!** Die Kasse muss für Wartbarkeit **regelmäßig Statusabfragen** (Statuspolls) an das Terminal senden. Nur damit erhält das Terminal kurzzeitig Masterrechte und darf eine Verbindung zum Wartungssystem herstellen.
- Mandantenfähig
- Einfache und intuitive Bedienung über Browser
- Aufgaben: Softwareupdates, Konfigurationsänderungen, Logs lesen, Schlüssel laden und Verwaltung des Terminalbestands
- Details siehe TMS-Handbuch

#### **4. Kassenschnittstelle**

- ZVT, O.P.I. und MDB
- Eingeschränkte Möglichkeiten Änderungen über die Kassenschnittstelle zu transportieren
- TMS-Wartungsruf kann über Kassenschnittstelle ausgelöst werden
- **Achtung!** Die Kasse muss für Wartbarkeit **regelmäßig Statusabfragen** (Statuspolls) an das Terminal senden. Nur damit erhält das Terminal kurzzeitig Masterrechte und darf eine Verbindung zum Wartungssystem herstellen.
- Details siehe CCV-Spezifikation der unterstützten Kommandos

#### **5. Terminalmenü**

- Eingeschränkte Möglichkeiten Einstellungen über das Terminalmenü zu ändern
- Berechtigungsklassen Kassierer, Manager und Techniker
- TMS-Wartungsruf kann das Menü ausgelöst werden (Reboot -->"Info"- Taste drücken wenn links unten "Menü" angezeigt wird -->PIN eingeben (erhalten Sie vom Netzbetreiber) -->Service -->Wartungsruf)
- Details siehe Menübaum

#### **6. Netzbetreiber**

• Konfiguration des Terminals mittels Konfigurations- und EMV-Diagnose (steuert das Verhalten des Terminals wie z.B. mögliche Zahlungsarten)

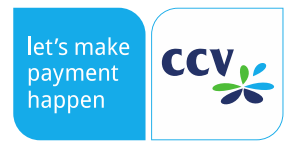

• 4stelliger Hostkenner wird bei Initialisierung an den Netzbetrieb übertragen und steuert die nachfolgende Prozesse wie erweiterte Diagnose und EMV-Diagnose.

Wir empfehlen Softwareupdates oder Konfigurationsänderungen über einen TMS-Job einzustellen. Das ist einfach und effektiv. Die Abarbeitung erfolgt über den automatisierten Heartbeatcall, so dass kein extra Trigger für den Wartungsruf benötigt wird.

#### <span id="page-14-0"></span>6.8.5. Statuspoll

Bitte seitens Kasse sicherstellen, dass regelmäßig ein **Statuspoll** ausgeführt wird. Nur damit erhält das Terminal kurzzeitig Masterrechte und darf eine Verbindung zum Wartungssystem herstellen.

# <span id="page-14-1"></span>6.8.6. TMS-Ziel

**Achtung!** Für die Wartbarkeit des Terminals ist zudem **zwingend sicherzustellen**, dass das **TMS-Ziel** erreicht werden kann (Firewall, VPN...). Das TMS-Ziel lautet:

- IP 80.72.137.22
- Port 1260 (ohne TLS-Verschlüsselung)/ 1270 (mit TLS-Verschlüsselung)

Ist dies nicht gegeben können keine Updates remote über das TMS erfolgen und es kann zu aufwendigen und teuren Vor-Ort-Technikereinsätzen kommen. **Ist die Erreichbarkeit des TMS-Wartungssystems nicht erfüllt übernimmt CCV keinerlei Haftung für entstehende Kosten.**

#### <span id="page-14-2"></span>6.8.7. SIM-Karten

Sofern die Datenverbindung über ein entsprechendes Mobilfunknetz mittels SIM-Karte hergestellt wird ist darauf zu achten, dass ein passendes Kostenmodell gewählt wird. SIM-Karten mit einem kleinen MB-Volumen sind hier nicht geeignet, da bei einem Softwareupdate ca. 25MB übertragen werden.

#### <span id="page-14-3"></span>6.8.8. Terminal Security State

Der 4-stellige hexadezimale TSS wird beim Booten im Display des CCV InSync oder über den TS3 angezeigt. Die ersten beiden Stellen des Terminal Security State stehen für die betroffene Komponente, die letzten beiden Stellen stehen für den Zustand dieser Komponente. So ergibt sich für ein betriebsbereites Terminal der TSS 0X0000. In der Abbildung werden die einzelnen Komponenten und deren Zustände aufgelistet. Die nachfolgende Tabelle, beinhaltet die Status und die daraus abgeleiteten Aktionen für den Techniker.

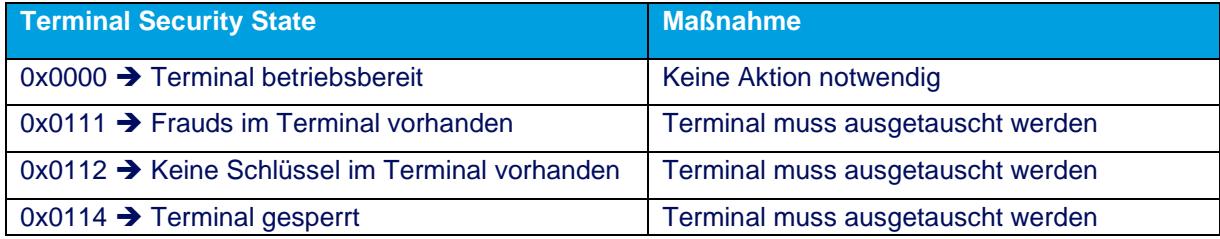

#### <span id="page-14-4"></span>6.9. Erweiterungen

Die zukunftsweisende Hardware-Plattform des Terminals bietet eine Vielzahl an Erweiterungsmöglichkeiten und damit auch neue Einsatzmöglichkeiten.

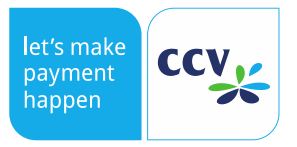

Es können unter anderem, folgende optionale Erweiterungen zusätzlich angeboten werden:

- neue Zahlungsarten
- Kundenkarten (Magnetstreifen)
- Kundenkarten (Chip oder Kontaktlos)
- Bonuskarten-Applikationen
- Kontaktlos Applikationen
- BLE Kommunikation

Sprechen Sie einfach mit uns über Ihr geplantes Projekt, damit wir die Umsetzbarkeit prüfen können.

### <span id="page-15-0"></span>7. Technische Daten

#### <span id="page-15-1"></span>7.1. Bilder und Maße

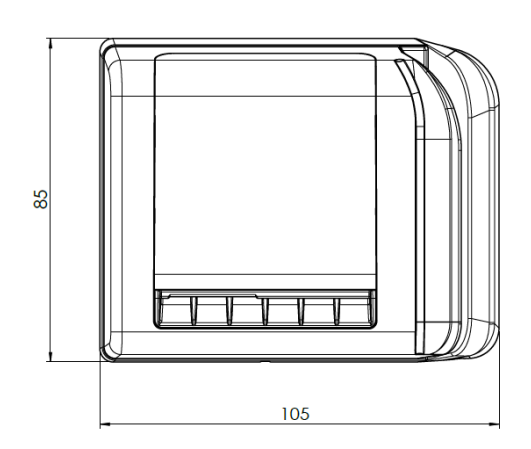

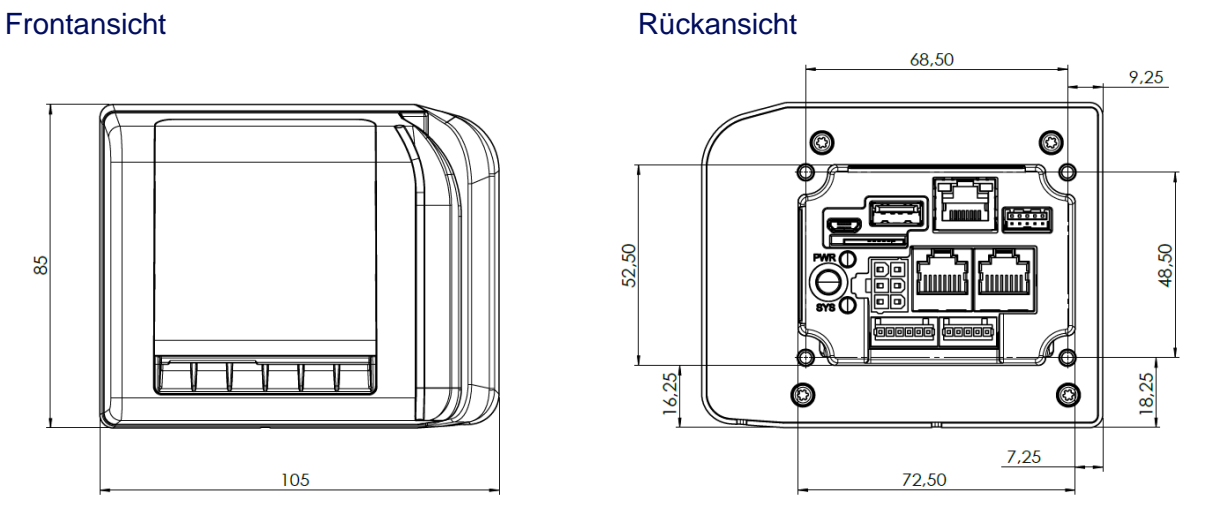

#### **Seitenansicht**

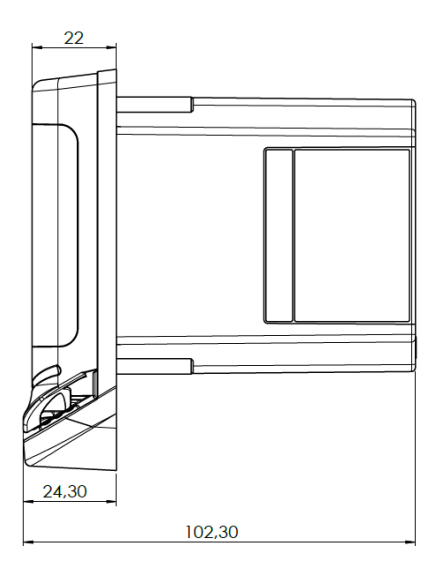

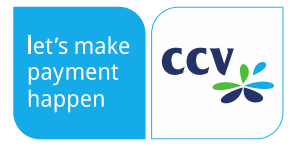

# <span id="page-16-0"></span>7.2. Montageausschnitt

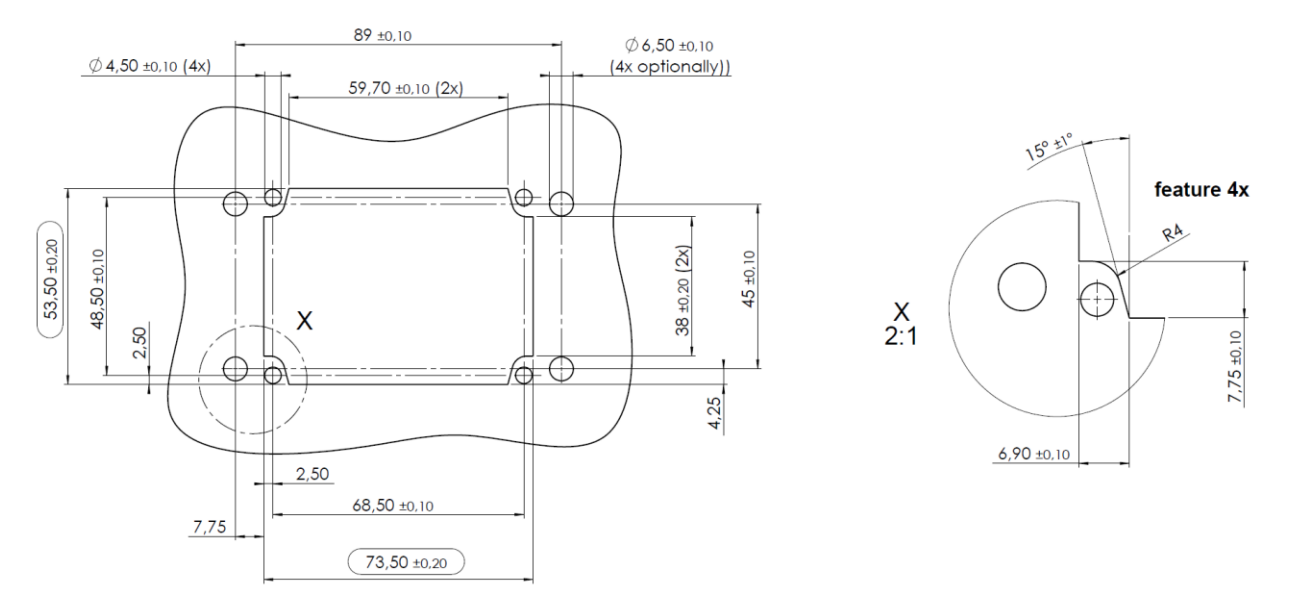

#### <span id="page-16-1"></span>7.3. Einbauhinweise

Die volle Front-Dichtigkeit (IP44) kann nur bei korrektem Einbau erreicht werden. Dazu müssen die Terminals an den vier Befestigungspunkten mit dem spezifizierten Drehmoment angeschraubt werden (Verschraubung mit der Automaten-Frontplatte):

- **0,8 Nm +/- 0,2 Nm**
- Die Muttern sind mit Sicherungslack zu sichern.
- Die Terminals müssen über eine Befestigungsschraube geerdet werden (Querschnitt der Erdungsleitung min. 2,5 mm<sup>2</sup>).

#### <span id="page-16-2"></span>7.4. Schnittstellen

#### **Hinweis**

Die nachfolgend aufgeführten Schnittstellen besitzen keine Kurzschlussfestigkeit!

#### <span id="page-16-3"></span>7.4.1. Stromversorgung

Die Stromversorgung des Terminals erfolgt über einen 6-poligen WAGO-Stecker. In einer Testumgebung kann das Netzteil (mit 4 poligem WAGO) und Adapterkabel (4-polig auf 6-polig) verwenden werden. Dieses Set ist unter der Bestellnummer 03202-91 bei uns zu erwerben.

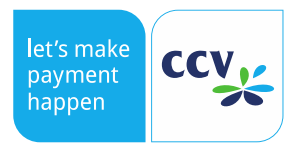

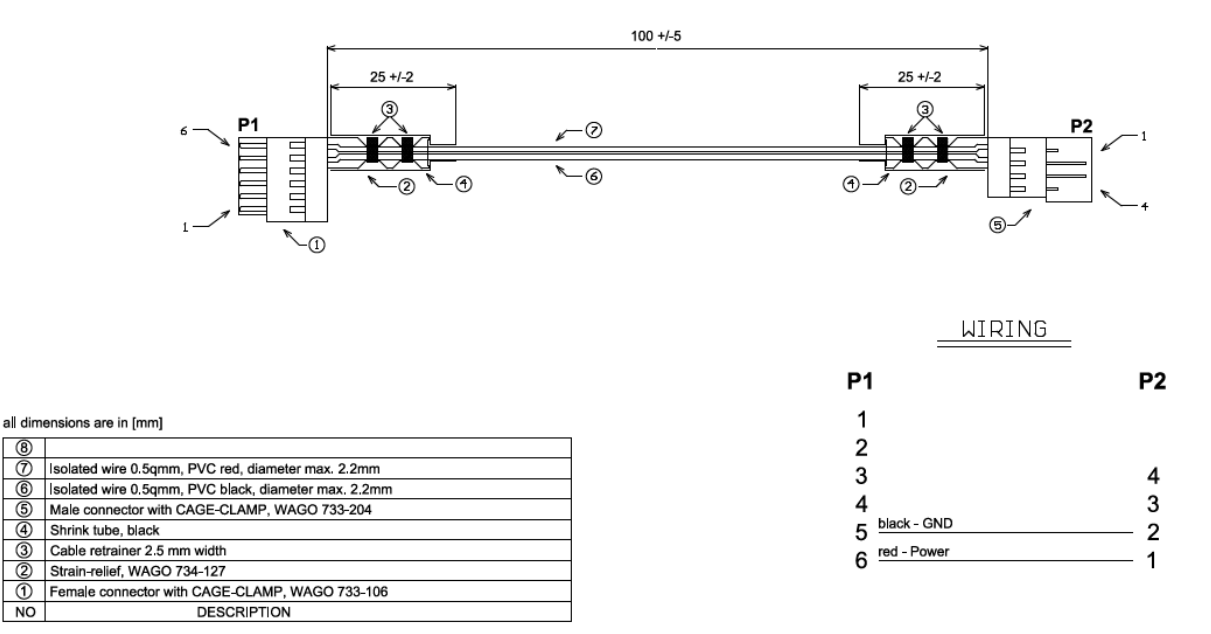

Adapterkabel WAGO 4-polig auf WAGO 6-polig 100mm

ි ල  $\frac{8}{6}$ 

 $\circ$ 

 $\overline{NO}$ 

 $\left( 8\right)$ 

 $\binom{3}{2}$ 

In einer Produktiven Umgebung muss das Terminal mit dem zentralen Netzteil des Automaten mit Strom versorgt werden. Hierzu kann bei uns ein entsprechendes Kabel mit der Bestellnummer 03492-91 gekauft werden.

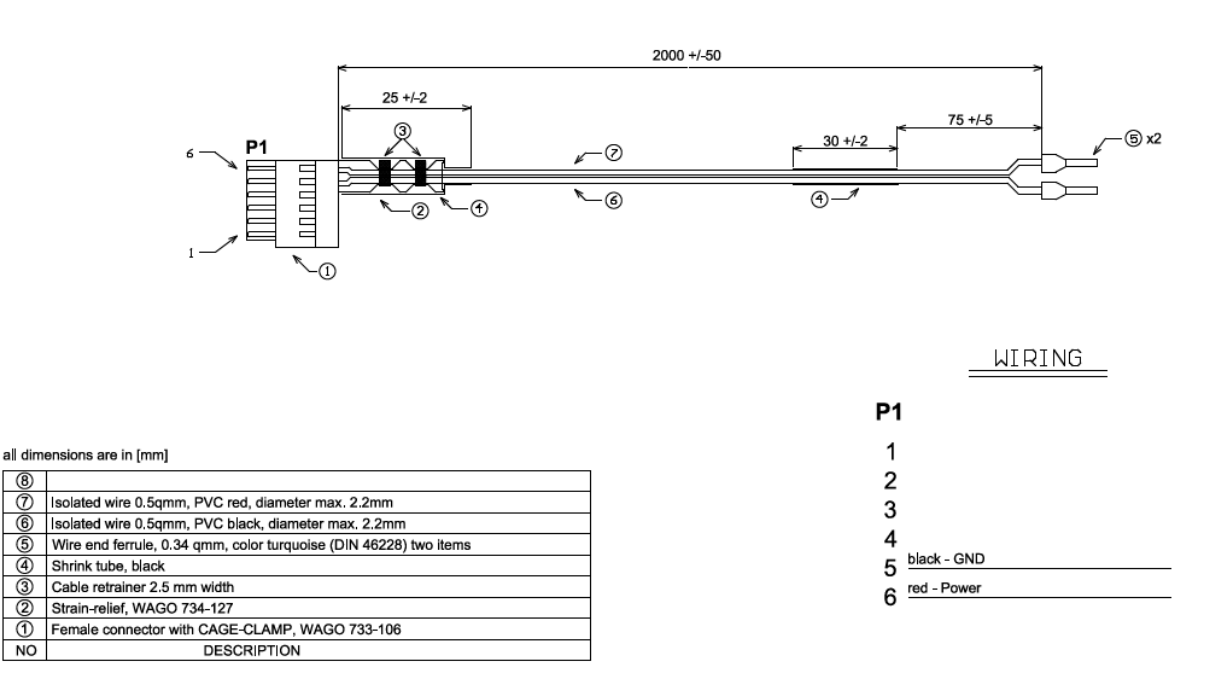

#### Adapterkabel 2-adrig auf WAGO 6-polig 2000mm

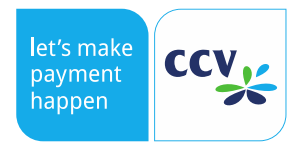

# <span id="page-18-0"></span>7.4.2. POS (ZVT Kassenschnittstelle)

RJ45 8-polig, abgeschirmt;

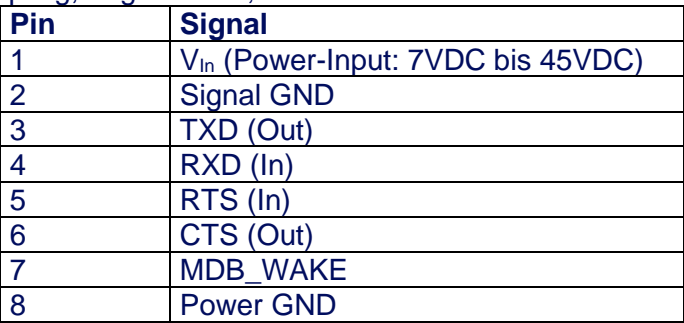

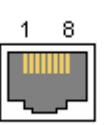

# <span id="page-18-1"></span>7.4.3. COM

RJ45 8-polig, abgeschirmt

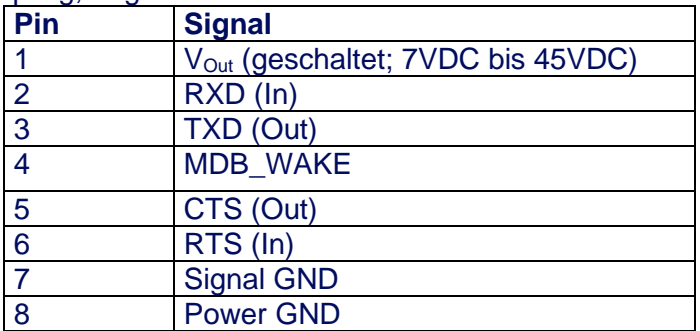

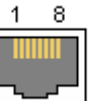

#### <span id="page-18-2"></span>7.4.4. MDB

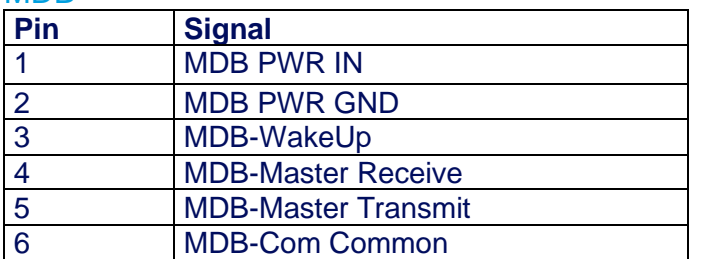

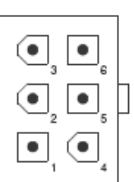

# <span id="page-18-3"></span>7.4.5. LAN

Die Spannungsversorgung für den CCV InSync darf nicht über LAN eingespeist werden.

# RJ45 8-polig; CAT5

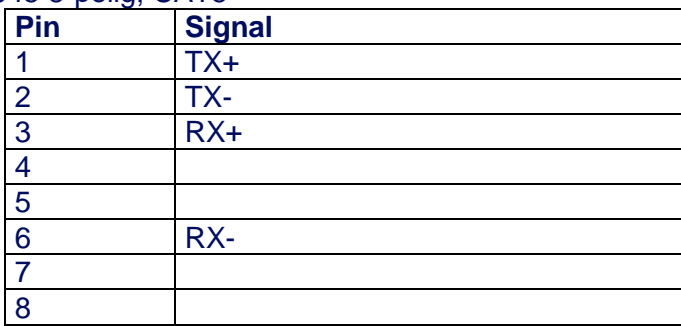

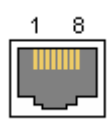

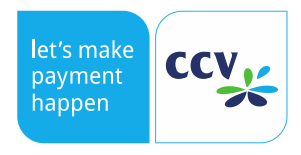

#### <span id="page-19-0"></span>7.4.6. PWR/Executive (Spannungsversorgung)

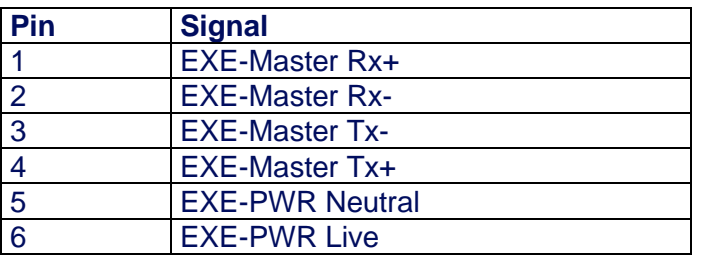

#### <span id="page-19-1"></span>7.4.7. USB OTG

USB 2.0 OTG (Host/Device) (High Speed 480 MBit/s und Full Speed 12 MBit/s): Micro-USB-B; gerader Stecker.

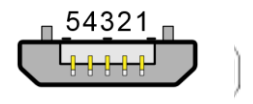

Micro-B

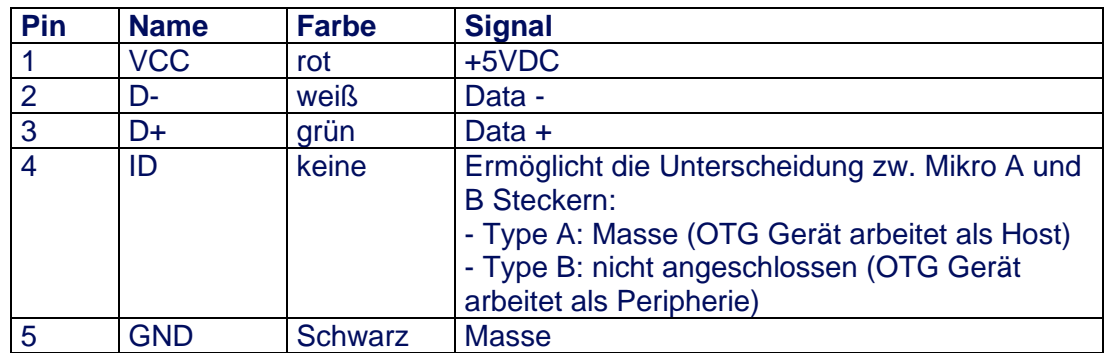

Um den OTG Modus des CCV InSync auf Host schalten zu können, wird ein spezielles OTG-Kabel benötigt.

OTG Port als Device verwenden:

- OTG-Port ohne Kabel
- Device-Kabel, nicht am PC eingesteckt
- Device-Kabel, am PC eingesteckt

OTG Port als Host verwenden:

- OTG-Kabel ohne Host-Gerät
- OTG-Kabel mit USB-Stick
- OTG-Kabel mit self-powered USB-Hub

#### <span id="page-19-2"></span>7.4.8. USB Host

USB 2.0 Host (Full Speed 12Mbit/s): USB-A; gerader Stecker (z. B. zum Anschluss eines 2/3/4G Modem oder USB Speicher Sticks)

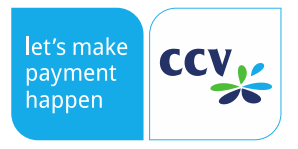

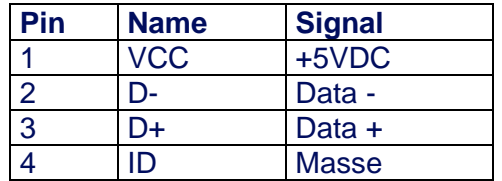

#### <span id="page-20-0"></span>7.4.9. Digital I/O

Der Digital I/O stellt zusätzliche Ein-/Ausgänge bereit.

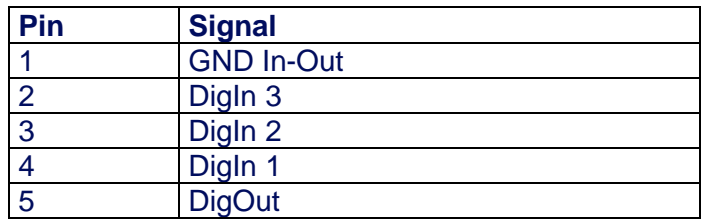

# <span id="page-20-1"></span>7.4.10. Internes Schaltbild und Informationen Digital I/O

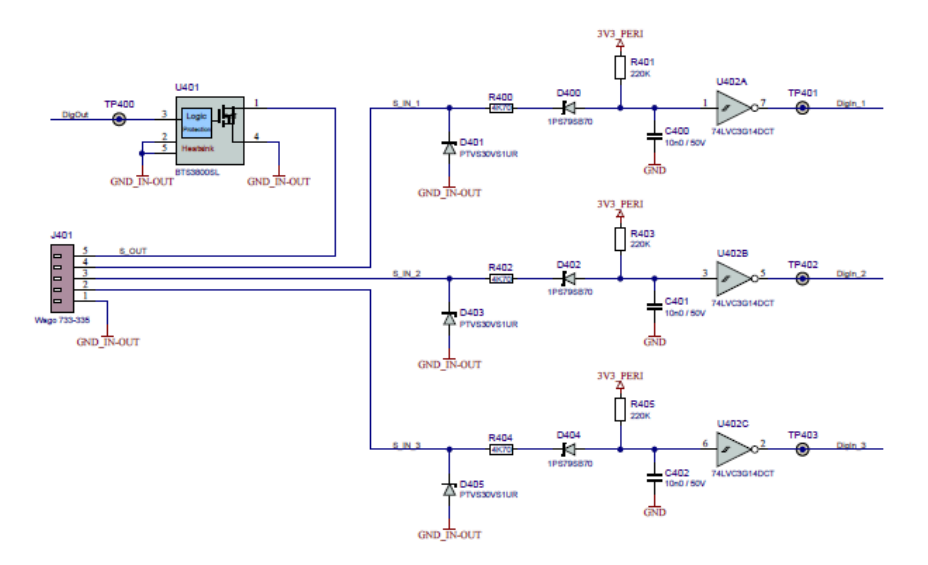

Für die I/O Ports wurde ein Baustein "HITFET-BTS3800SL" verwendet. Die entsprechenden Daten sind der nachfolgenden Tabelle zu entnehmen.

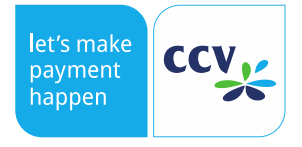

#### HITFET - BTS3800SL Smart low side power switch

#### **BTS3800SL**

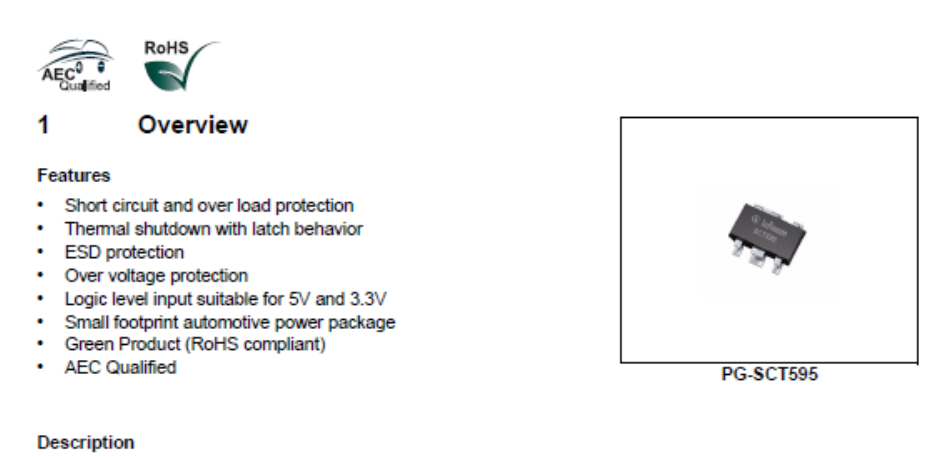

The BTS3800SL is a single channel Low Side power switch with embedded protective functions in PG-SCT595 package. The device is monolithically integrated with a N channel power MOSFET and additional protection functions.

The BTS3800SL is especially designed as a protected relay driver in automotive and industrial applications.

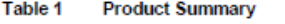

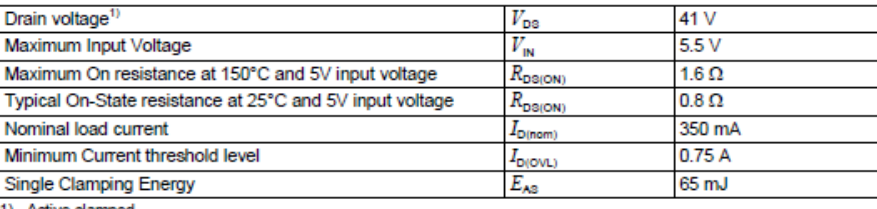

1) Active clamped

#### <span id="page-21-0"></span>7.4.11. Service

Die Schnittstelle kann für Servicefunktionen genutzt werden.

#### <span id="page-21-1"></span>7.5. Modem (optional)

Optional wird ein Modem für den seriellen Port verfügbar sein. Die Einstellungen für die Mobilfunkstandards können über den TS3 eingesehen und ggf. verändert werden. Bei Fragen zur Verfügbarkeit wenden Sie sich bitte an Ihren Ansprechpartner bei CCV.

#### **Hinweise zu APN**

Der aktuelle Aufenthaltsbereich wird durch den Location Area Identity (LAI = MCC + MNC + LAC) beschrieben, wobei dem Mobile Country Code (MCC) der Inlandspräfix entspricht. Über den Inlandspräfix kann bewertet werden, was Inland und Ausland ist.

Wenn International Roaming aktiv ist, wird der Inlandspräfix nicht ausgewertet.

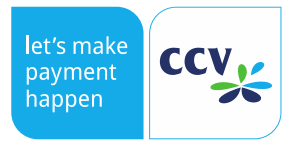

#### <span id="page-22-0"></span>7.6. Technische Daten

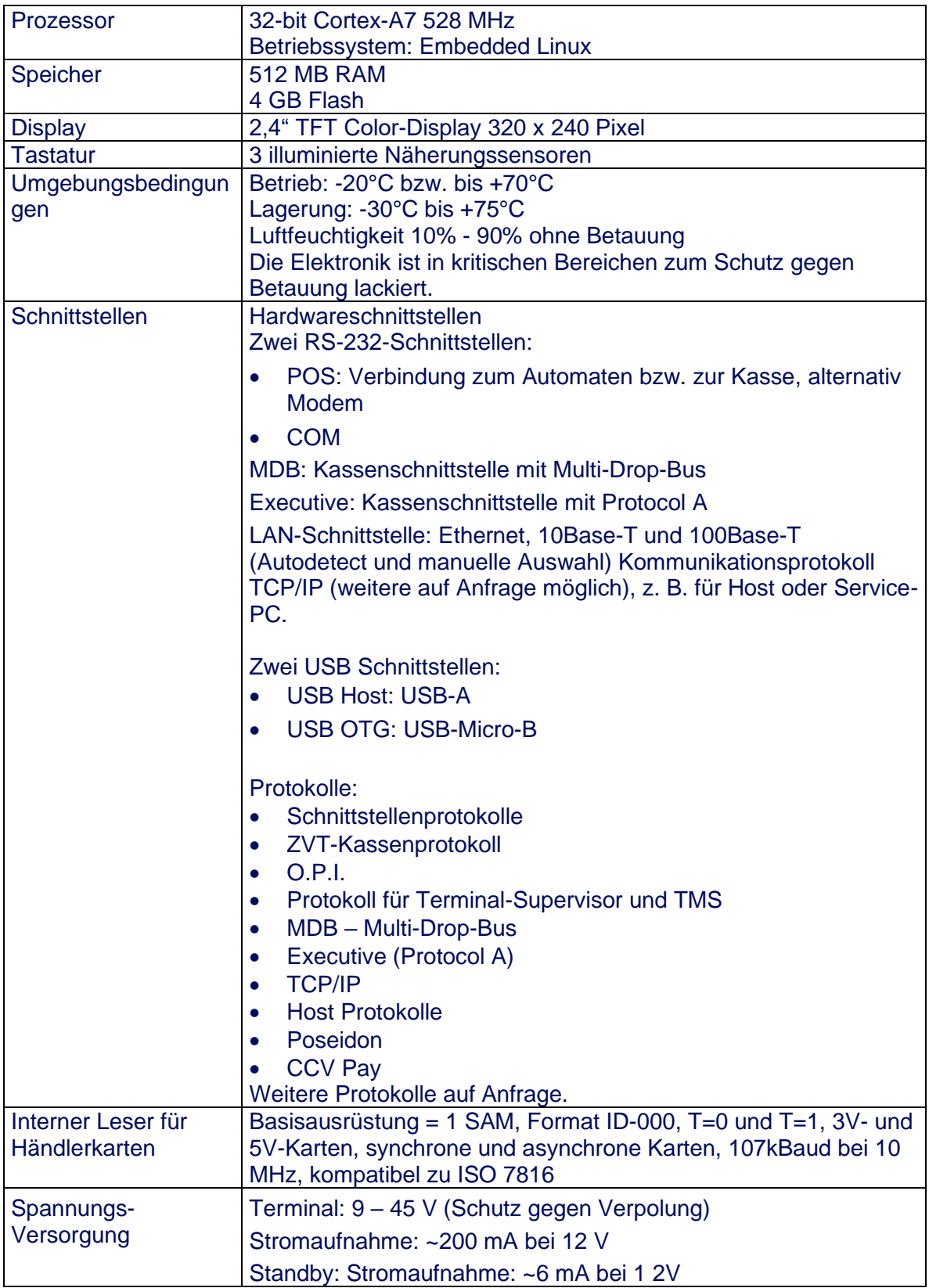

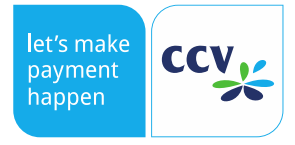

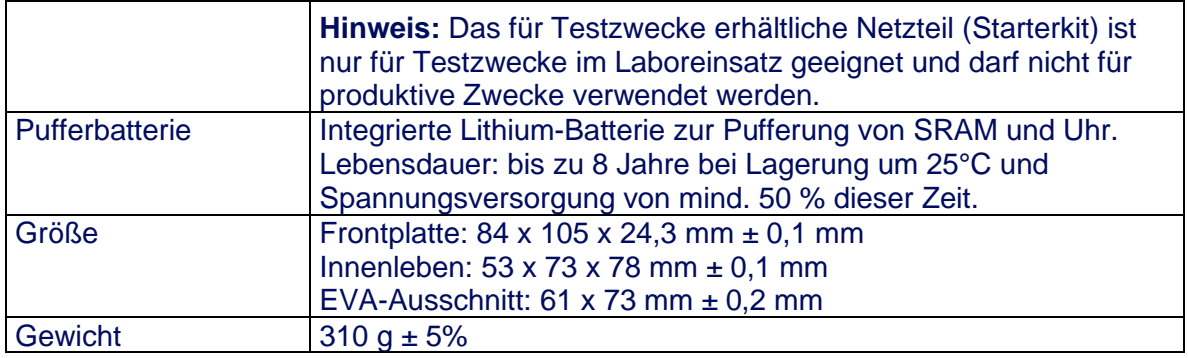

#### **Anmerkung zur Lithium-Batterie**

Die Terminals beinhalten für die Datenerhaltung, Uhr-Funktion und Sicherheitsschaltung eine Lithium Batterie. Diese Batterie ist nicht wechselbar ohne das Gehäuse zu öffnen. Die Lebensdauer der Batterie beträgt ca. 8 Jahre, sofern das Gerät 50 % dieser Zeit mit Netzspannung versorgt wird. Hierbei müssen die Umgebungsbedingungen für Lagerung und Betrieb wie in diesem Systemhandbuch angegeben eingehalten werden. Der Wechsel der Batterie kann nur durch den Hersteller CCV GmbH erfolgen.

Bitte beachten Sie, das Lithium Batterien nicht in den normalen Müll gelangen, sondern fachgerecht entsorgt werden.

Lithium Batterien sind unbedingt vor Beschädigung zu schützen. Unter bestimmten Umständen können sie stark mit Wasser oder Luft reagieren.

Berechnungsbeispiel für Batterielebensdauer:

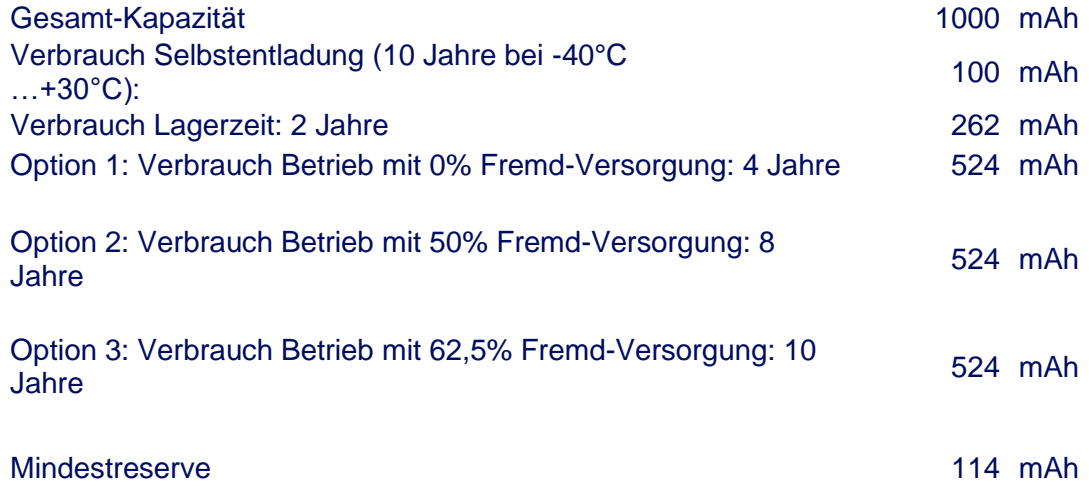

#### <span id="page-23-0"></span>7.7. Kassenprotokolle

#### <span id="page-23-1"></span>7.7.1. ZVT Spezifikation

Als Grundlage der Implementation des ZVT Kassenprotokolls dienen die Spezifikationen, die auf unserer Internetseite [https://www.terminalhersteller.de](https://www.terminalhersteller.de/) zum Download für Sie bereit stehen. CCV gibt keine Garantie auf die Vollständigkeit der ZVT-Spezifikation.

#### <span id="page-23-2"></span>7.7.2. O.P.I.

Als Grundlage der Implementation der O.P.I. Schnittstelle dient die Spezifikation "PA77S001 – CCV O.P.I. Interface". Sie erhalten diese gerne auf Nachfrage.

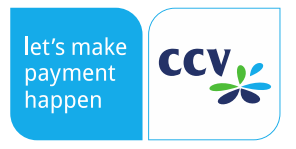

# <span id="page-24-0"></span>7.7.3. Executive (Protocol A)

Executive (Protocol A) wird in einer kommenden Version unterstützt.

# <span id="page-24-1"></span>7.7.4. MDB

MDB wurde auf Basis der Spezifikation "MDB / ICP Version 4.2" umgesetzt.

# <span id="page-24-2"></span>8. Ausfallstatistik Kennzahlen (MTBF)

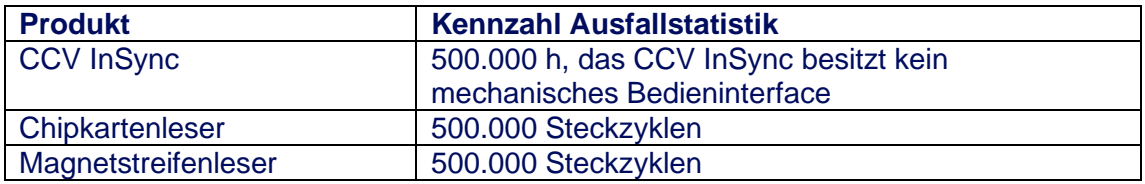

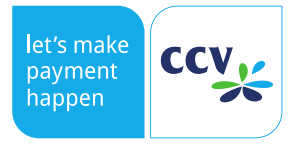